# 补缓考申请示意图

### 1.登录综合教务系统

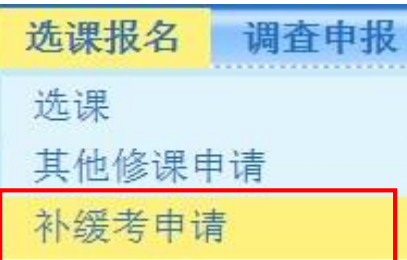

### 2.如实填写手机号

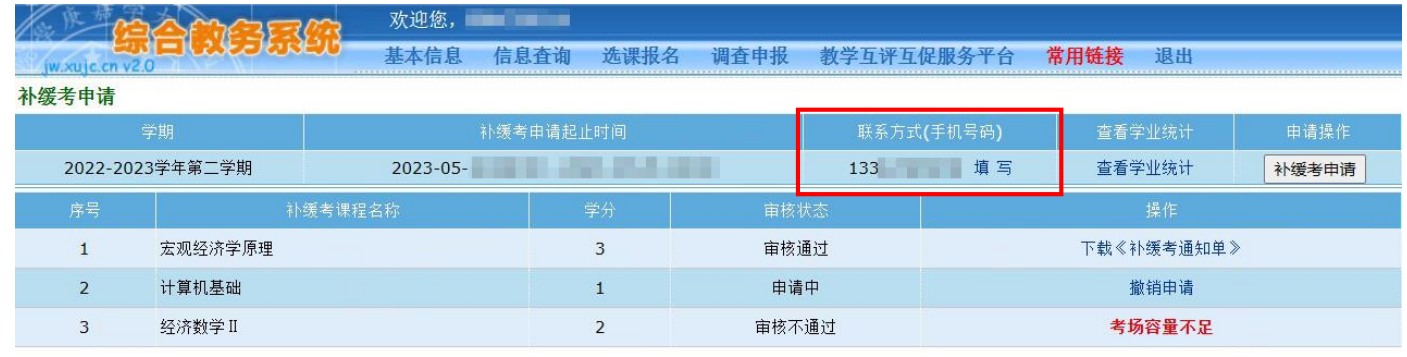

#### 申请注意事项-

1. 之前学期期末考试办理缓考日本学期有开设的课程, 可申请补缓考。

2. 如拟申请补缓考课程因专业人才培养方案变更而发生课程名称、学分变化或不再开设的,无法通过本系统申请补缓考。遇到此类情况的学生,请在向学籍 院系教学秘书确认替代课程后于上述申请日期上班期间(9:00-17:00)到主3#611找经办老师办理手续。

3. 申请前,可在"全校课表查询"(教务部网站右上角栏目,或综合教务系统左下角栏目,无需登录)检索本学期课程开设情况。查询方式: 选择"根据课程查 询",输入"课程名称",请务必勾选"模糊查询"。

4. 补缓考的成绩为缓考课程的期末考试成绩, 课程总成绩按缓考申请当学期的成绩比例构成计算。

5. 审核不通过者可查看审核不通过的原因, 如有相关问题, 可于工作日(9:00-17:00) 咨询经办老师, 联系电话: 0596-6288126。

#### 关于审核状态的提示说明:

1. "申请中": 表示该课程尚未审核, 学生可撤销补缓考申请。

2."审核通过":表示申请已经通过,请及时下载《补缓考通知单》查看具体考试安排并按要求参加考核,此状态下申请不可撤销(如需撤销,请于工作日期间 联系经办人0596-6288126)。

3. "审核不通过": 表示不符合申请条件, 可杳看不通过原因。

## 3.查看学业统计,点击"补缓考申请"

欢迎您, 基本信息 信息杳询 选课报名 调查申报 教学互评互促服务平合 常用链接 退出 iw.xujc.cn v2.0

#### 补缓考申请

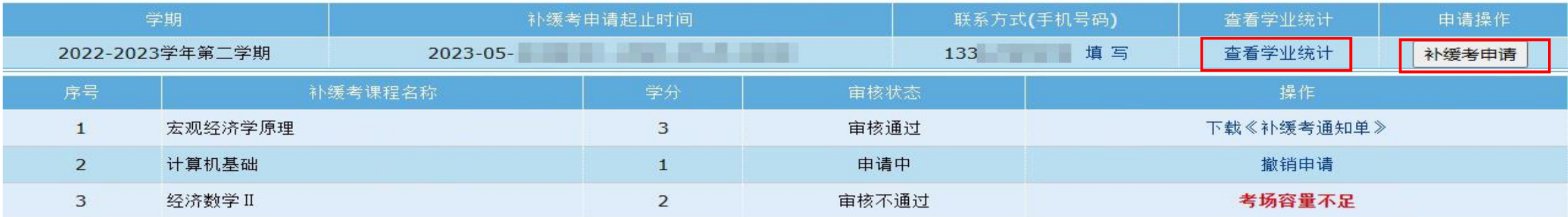

#### 申请注意事项:

1. 之前学期期末考试办理缓考日本学期有开设的课程,可申请补缓考。

2.如拟申请补缓考课程因专业人才培养方案变更而发生课程名称、学分变化或不再开设的,无法通过本系统申请补缓考。遇到此类情况的学生,请在向学籍 除系教学秘书确认替代课程后于上述申请日期上班期间(9:00-17:00)到主3#611找经办老师办理手续。

3. 申请前,可在"全校课表杳询"(教务部网站右上角栏目,或综合教务系统左下角栏目,无需登录)检索本学期课程开设情况。杳询方式:选择"根据课程杳 询",输入"课程名称",请务必勾选"模糊查询"。

4. 补缓考的成绩为缓考课程的期末考试成绩,课程总成绩按缓考申请当学期的成绩比例构成计算。

5. 审核不通过者可杳看审核不通过的原因,如有相关问题,可于工作日 (9:00-17:00) 咨询经办老师,联系电话: 0596-6288126。

#### 关于审核状态的提示说明:

1. "申请中": 表示该课程尚未审核, 学生可撤销补缓考申请。

2."审核通过":表示申请已经通过,请及时下载《补缓考通知单》杳看具体考试安排并按要求参加考核,此状态下申请不可撤销(如需撤销,请于工作日期间 联系经办人0596-6288126)。

3. "审核不通过": 表示不符合申请条件, 可杳看不通过原因。

### **4.选择需要补缓考的课程(申请多门课程的需多次申请)**

返回

确定选择

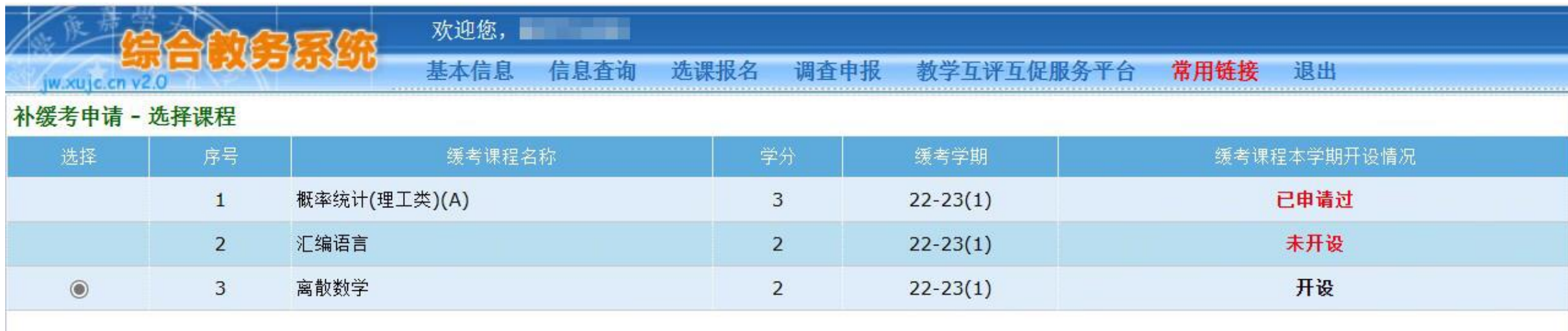

# 5.查看审核情况,下载《补缓考通知单》

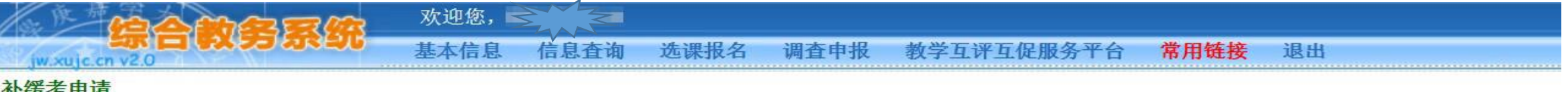

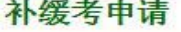

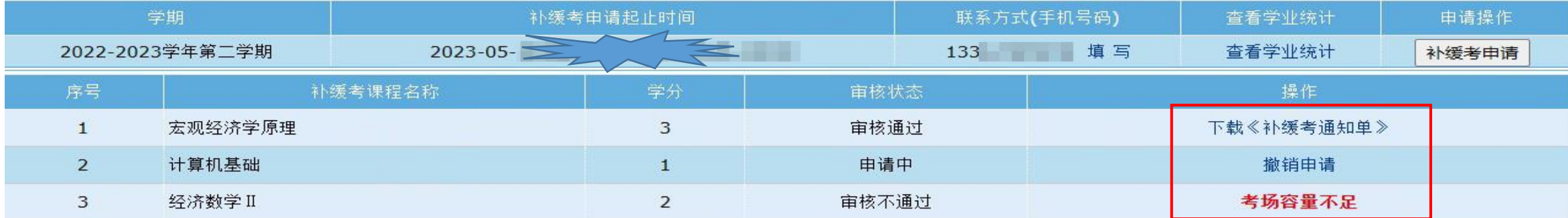

### 申请注意事项:

1. 之前学期期末考试办理缓考且本学期有开设的课程,可申请补缓考。

2. 如拟申请补缓考课程因专业人才培养方案变更而发生课程名称、学分变化或不再开设的,无法通过本系统申请补缓考。遇到此类情况的学生,请在向学籍 院系教学秘书确认替代课程后于上述申请日期上班期间(9:00-17:00)到主3#611找经办老师办理手续。

3. 申请前,可在"全校课表杳询"(教务部网站右上角栏目,或综合教务系统左下角栏目,无需登录)检索本学期课程开设情况。杳询方式:选择"根据课程杳 询",输入"课程名称",请务必勾选"模糊查询"。

4. 补缓考的成绩为缓考课程的期末考试成绩,课程总成绩按缓考申请当学期的成绩比例构成计算。

5. 审核不通过者可查看审核不通过的原因, 如有相关问题, 可于工作日 (9:00-17:00) 咨询经办老师, 联系电话: 0596-6288126。

### 关于审核状态的提示说明:

1. "申请中": 表示该课程尚未审核, 学生可撤销补缓考申请。

2."审核通过":表示申请已经通过,请及时下载《补缓考通知单》查看具体考试安排并按要求参加考核,此状态下申请不可撤销(如需撤销,请于工作日期间 联系经办人0596-6288126)。

3."审核不通过":表示不符合申请条件,可杳看不通过原因。